# Accéder à mon profil pour le compléter, le modifier et gérer la diffusion de mes informations?

(Paramètres de confidentialité du profil)

## 1. Se connecter ...

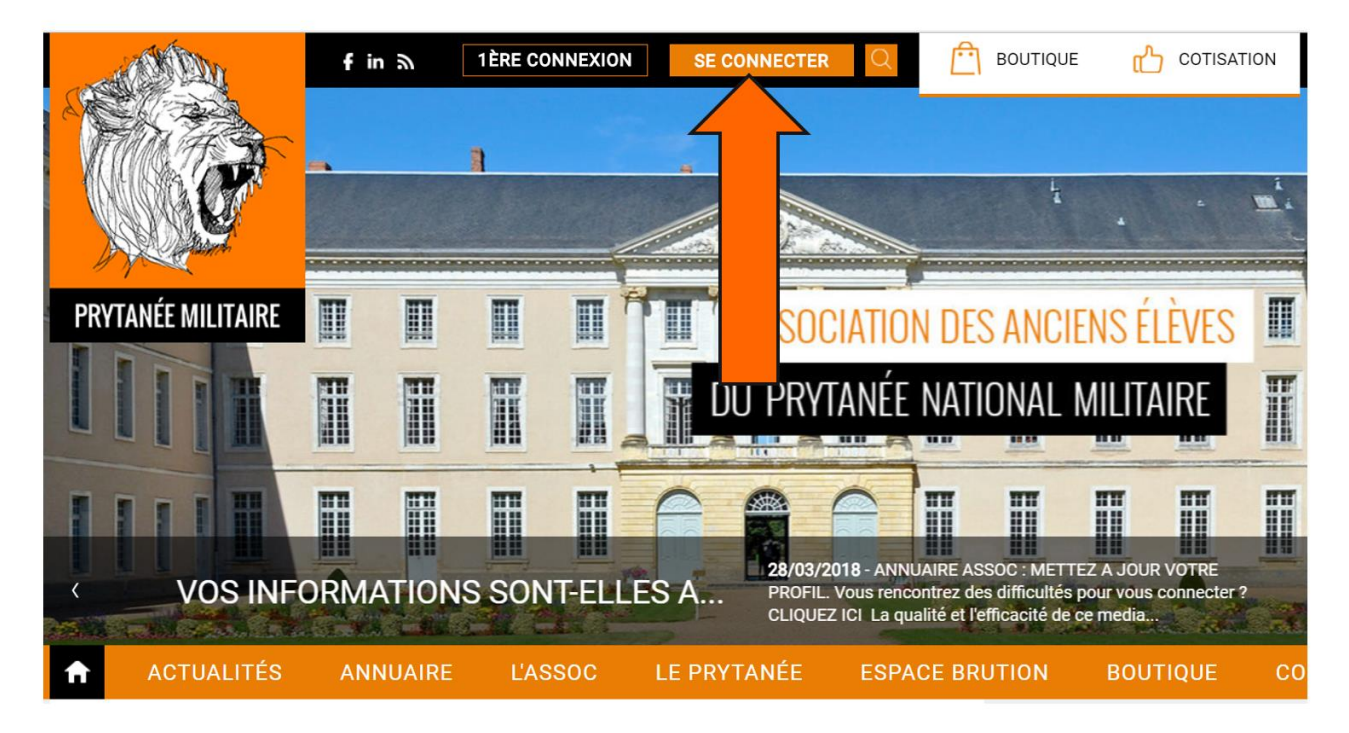

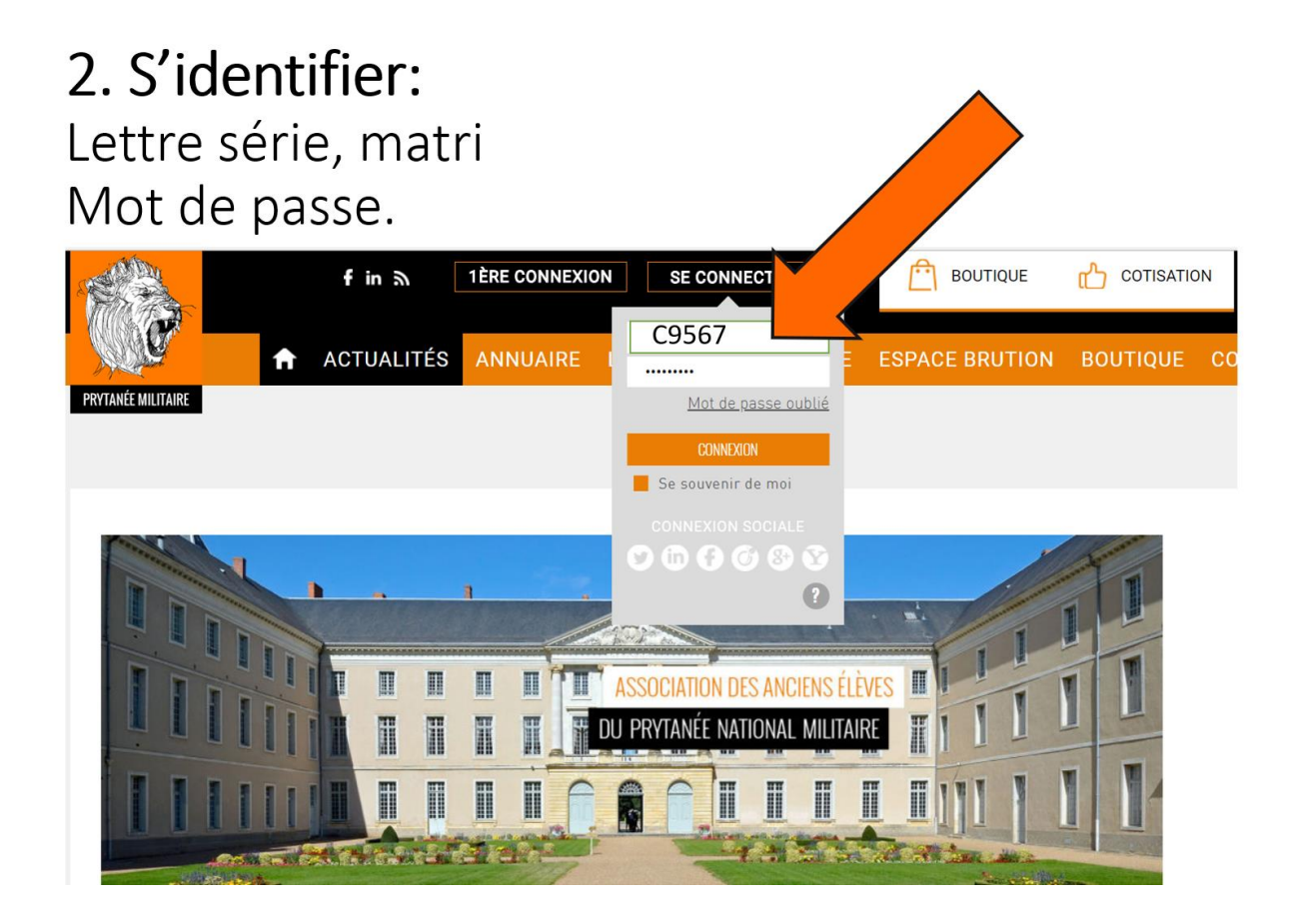

## 3. Accéder à mon profil: Cliquez sur le v à droite de votre prénom Complétez mon profil

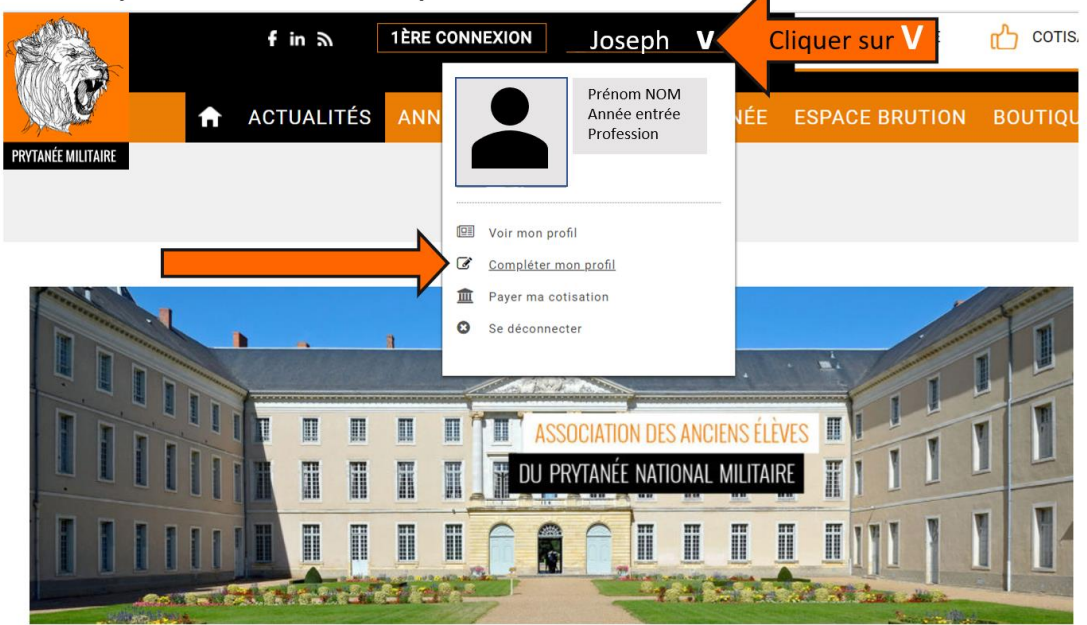

## 4. Mes Informations. Gestion des informations utilisateurs. Confidentialité.

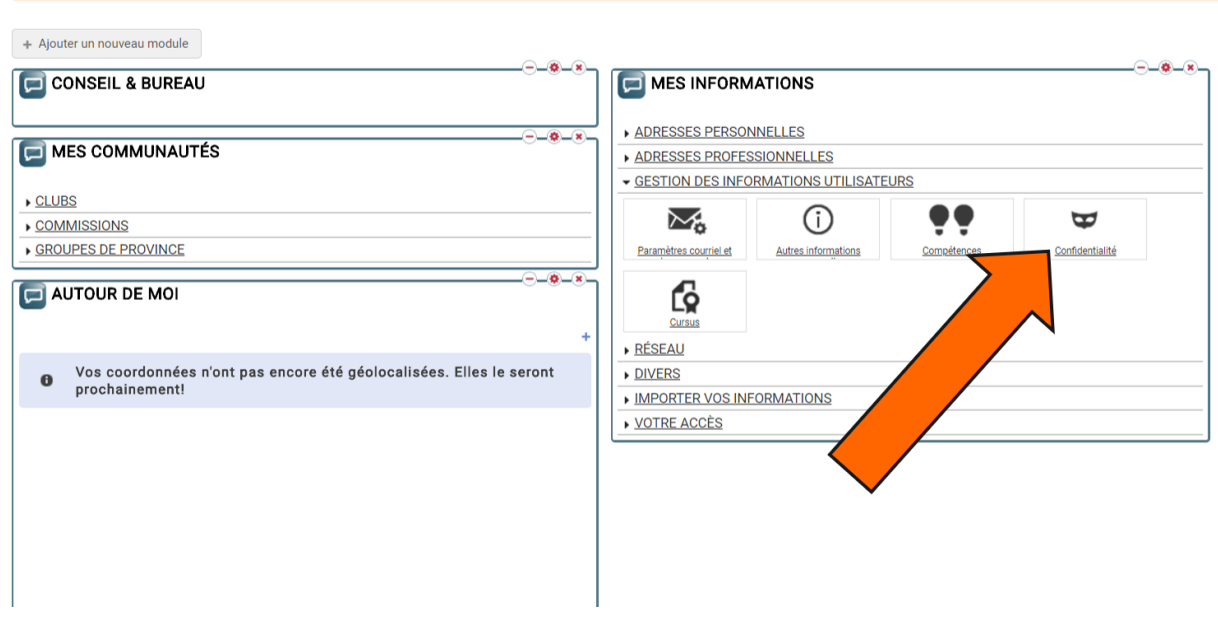

A Payer ma cotisation

## Paramètres de confidentialité du profil: cochez votre choix ligne par ligne. Deux onglets: Sur le site - Dans l'annuaire

PARAMÈTRES DE CONFIDENTIALITÉ DU PROFIL

 $\mathbb{C}^n$  Réinitialiser  $\mathbb{C}^n$  Paramètres conseillés

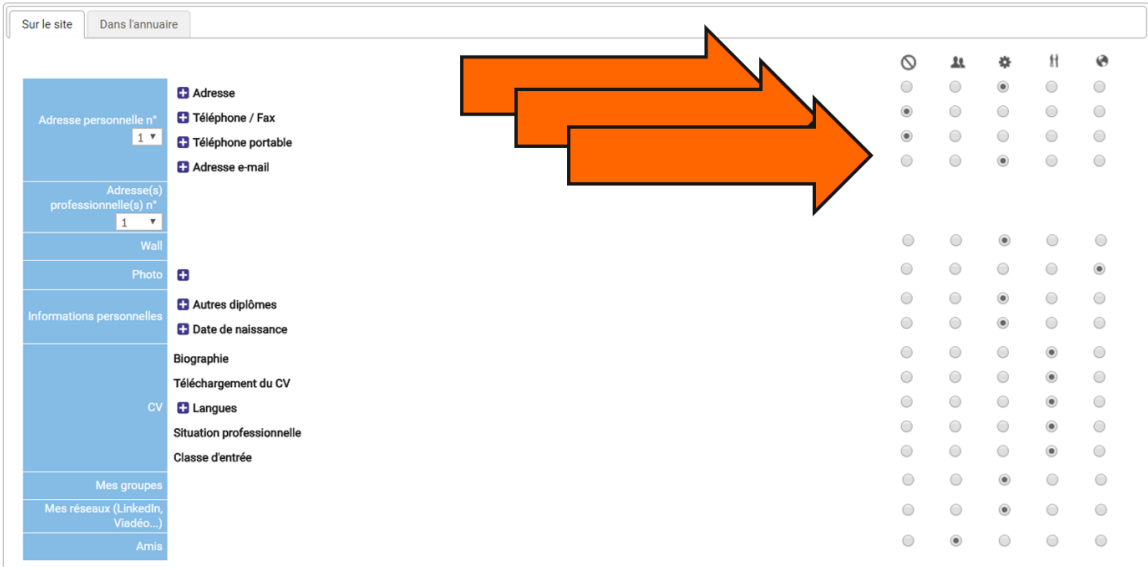

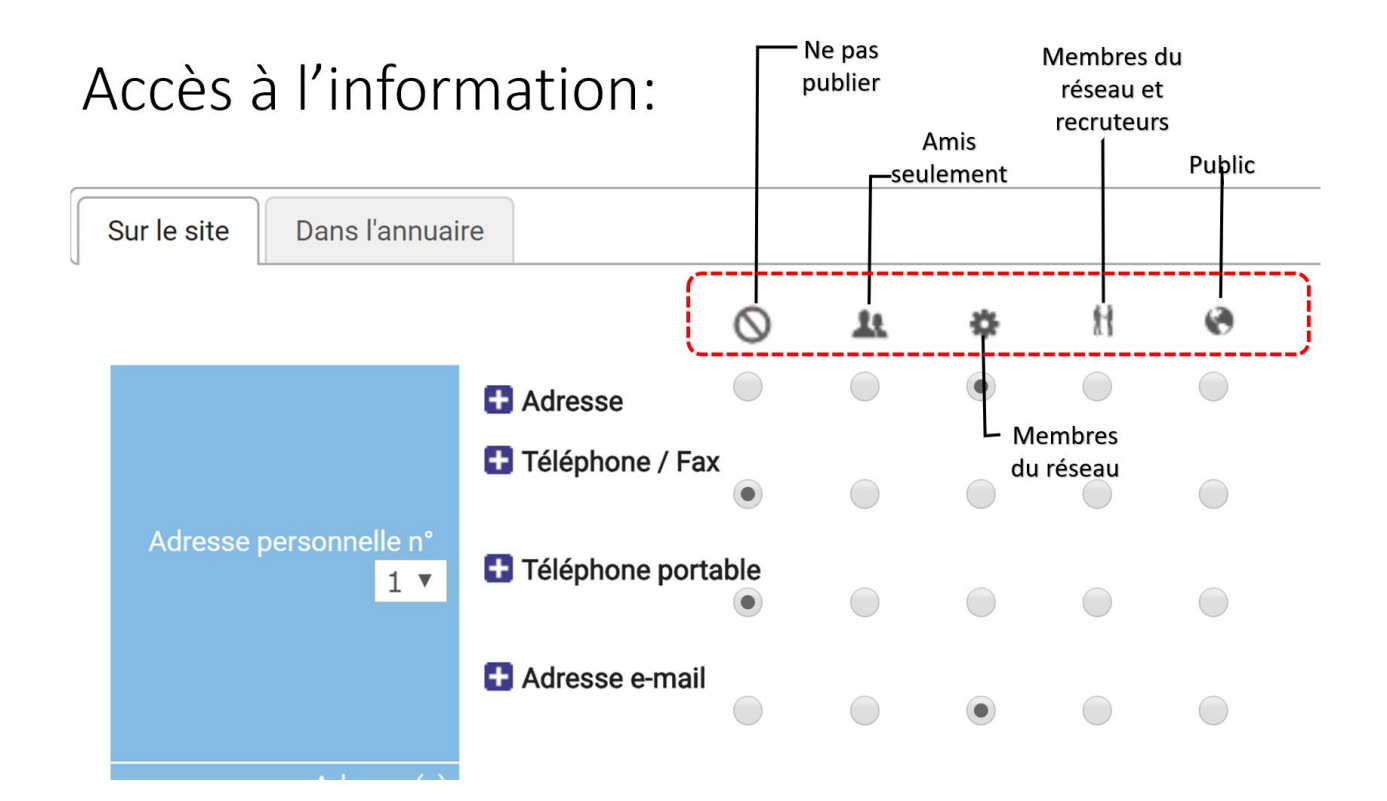

## Terminé ? → Contrôlez puis ENREGISTREZ !

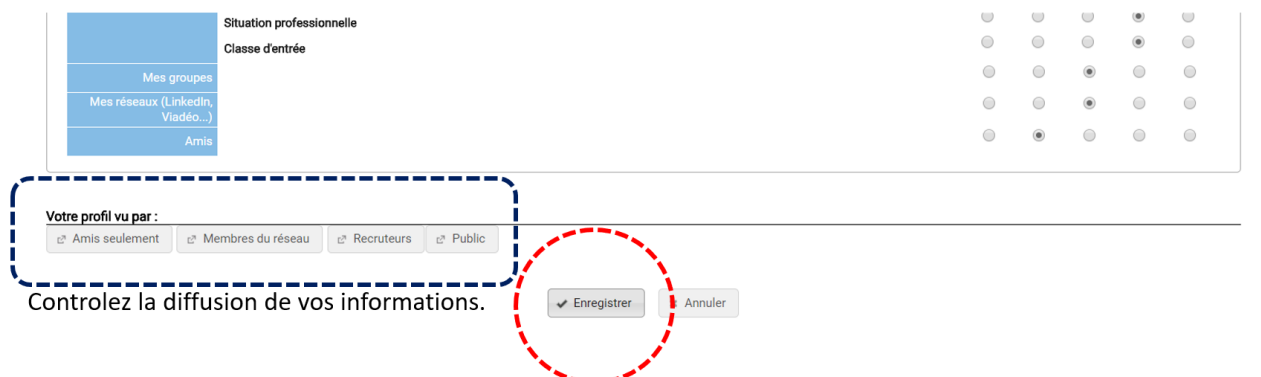